# **Chapter T:IV** (continued)

#### IV. Data Processing Stack

- ❑ MapReduce
- ❑ Hadoop
- ❑ Docker

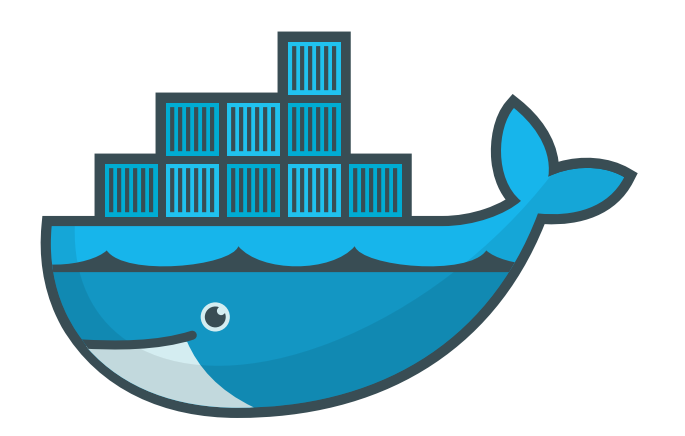

Logo credits: [docker.com](https://www.docker.com/)

T:IV-1 Docker © Bevendorff/Kiesel 2023

### **Docker Basics**

Fundamentally, Docker is

- □ a specification for layered operating system images,
- ❑ a container runtime.

### **Docker Basics**

Fundamentally, Docker is

- ❑ a specification for layered operating system images,
- ❑ a container runtime.

Historically, both were proprietary technologies developed by Docker, Inc. Yet, to foster standardization, they were donated to the Open [Container](https://opencontainers.org/) Initiative (OCI), a Linux Foundation project, in 2019.

Today, Docker is primarily an implementation of the OCI platform, but for the sake of simplicity, we will use both synonymously.

Container Virtualization

Containers are a lightweight, OS-level virtualization method for running multiple userspace instances under the same host kernel.

Contrary to "full" virtualization, no hardware is abstracted. This makes containers comparably lightweight and about as fast as the host system.

Hence containers serve as a suitable solution for

- ❑ sandboxing individual applications or services with different levels of access to resources of the host,
- ❑ namespacing deployments for running them in parallel without conflicts with each other or the host.

#### Container Virtualization

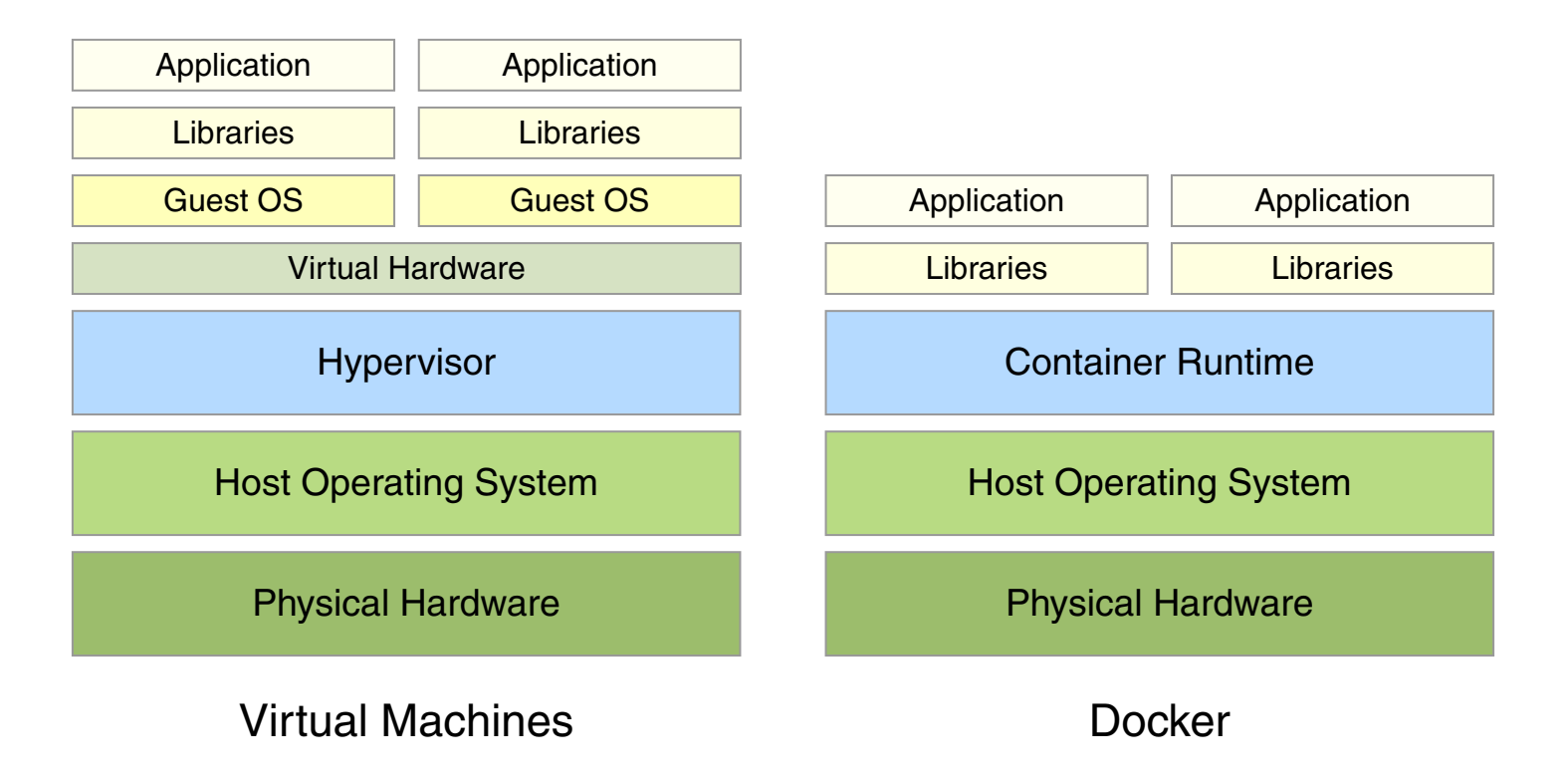

- ❑ The Docker container runtime runs as a daemon on the host system.
- ❑ Containers load an image containing a root file system.
- ❑ The kernel is shared between host and container, removing the need for full virtualization.

# **Docker** Docker Images

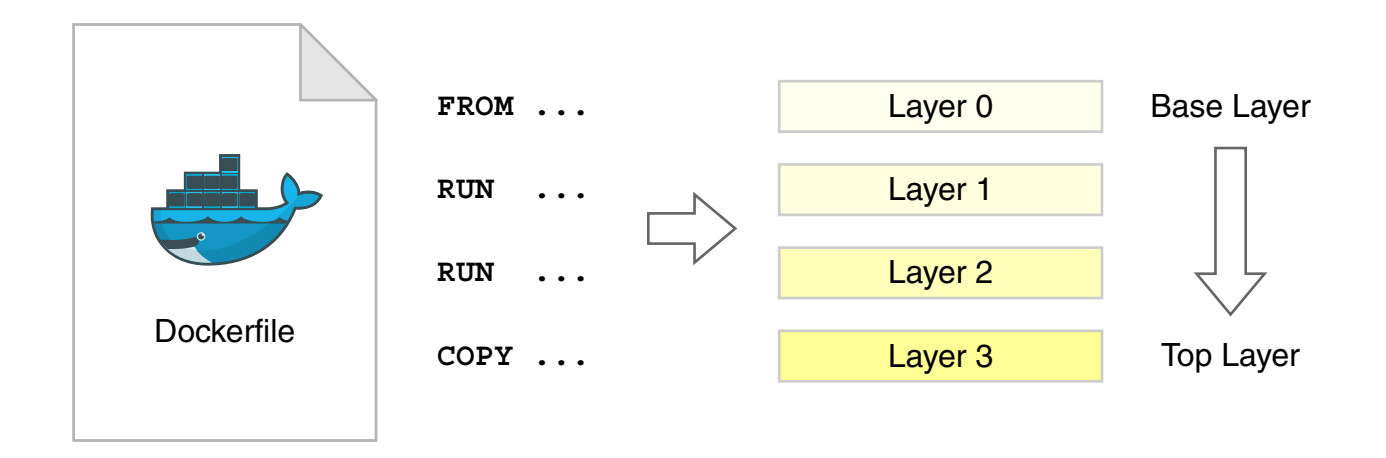

- ❑ Docker containers are created from pre-compiled images.
- ❑ Images are built from Dockerfile recipes and have multiple layers.
- ❑ Images can use other images as base layer.
- ❑ Layers allow reuse of identical image parts and efficient build caching.
- ❑ Layers are not free and their size and number should be kept to a minimum.
- ❑ At runtime, a copy-on-write layer is added on top to allow in-memory modifications.

Docker Images (continued)

❑ Ready-to-use images can be loaded from [\[Docker](https://hub.docker.com/) Hub].

Docker pulls images automatically from Docker Hub first time they are started.

- ❑ A number of "official" OSS images are maintained by Docker, Inc. [\[Docker](https://hub.docker.com/search/?q=&type=image&image_filter=official) Hub]
- □ Application authors can build their own image with a custom Dockerfile.

### **Docker** Running Containers

Start a container: [\[Docs\]](https://docs.docker.com/engine/reference/run/)

```
$ docker run [-rm] [-ti] [-name CONT NAME] \setminus[-v HOST_PATH: CONT_PATH \ldots ) \
              [-p [HOST IFACE:]HOST PORT:CONT PORT ...] \
     IMG_NAME[:TAG] [CMD]
```
 $-t$  and  $-i$  required for an interactive shell,  $--rm$  removes the container after use

 $-v$  mounts host paths into container,  $-p$  forwards host ports to container

Execute a command inside an already running container: [\[Docs\]](https://docs.docker.com/engine/reference/commandline/exec/)

```
$ docker exec [-ti] CONT NAME CMD
```
# **Docker** Stopping Containers

Stop a container gracefully (SIGTERM): [\[Docs\]](https://docs.docker.com/engine/reference/commandline/stop/)

\$ docker stop [-t TIMEOUT] CONT\_NAME

Brutally murder it (SIGKILL): [\[Docs\]](https://docs.docker.com/engine/reference/commandline/kill/)

\$ docker kill [-s SIGNAL] CONT\_NAME

-s also allows sending other signals such as SIGHUP

## **Docker** Building and Pulling Images

Build an image from a Dockerfile: [\[Docs\]](https://docs.docker.com/engine/reference/commandline/build/)

```
$ docker build [--no-cache] [-t IMG_NAME[:TAG]] PATH
```
PATH is the directory containing the Dockerfile (usually just.)

Pull or update an image explicitly: [\[Docs\]](https://docs.docker.com/engine/reference/commandline/pull/)

\$ docker pull IMG NAME[:TAG]

The suffix TAG designates the image version and defaults to latest.

**Building and Pulling Images (continued)** 

In the following, we will use two images built from these **Dockerfile** snippets:

❑ Image my-image: FROM alpine CMD ["sh", "-c", "echo Hello World!"]

❑ Image my-server-image:

FROM httpd:2.4

RUN echo "Hello World" > /usr/local/apache2/htdocs/index.html

```
CMD ["httpd-foreground"]
```
#### Exercise: Running Containers

❑ Build and run my-image:

```
$ docker build -t my-image my-image-src-dir
$ docker run --rm my-image
Hello World!
```
- ❑ Build and run my-server-image (stop the container with CTRL+C):
	- \$ docker build -t my-server-image my-server-image-src-dir
	- \$ docker run --rm --name my-server-container \
		- -p 8001:80 my-server-image

Test: <http://localhost:8001/>

- ❑ Run the same image, but serving your current directory:
	- \$ docker run --rm --name my-server-container \
		- -v "\$PWD":/usr/local/apache2/htdocs/ \
		- -p 8001:80 my-server-image

(sudo is required if your user is not part of the docker group)

#### Exercise: Containers are Persistent

- ❑ Run the server image in the background:
	- \$ docker run -d --name my-server-container \ -p 8001:80 my-server-image

Test: <http://localhost:8001/>

Show running containers: \$ docker ps

❑ Connect to the container and change the file contents:

```
$ docker exec -it my-server-container bash
```
# echo "Hello Docker" > htdocs/index.html

# exit

Test again: <http://localhost:8001/>

- ❑ Stop, restart, kill, and delete the container:
	- \$ docker stop my-server-container
	- \$ docker start my-server-container
	- \$ docker kill my-server-container
	- \$ docker rm my-server-container

Exercise: Working with Docker Hub

If an image should be run that is not available locally, it is fetched from an online registry. The default registry is [Docker](https://hub.docker.com/) Hub, yet there are many others. [webis [repository\]](https://hub.docker.com/u/webis)

❑ Authenticate with Docker Hub:

\$ docker login Username: yourusername Password: yourpassword

❑ Update image name and push it to your Docker Hub namespace:

- \$ docker tag my-image yourusername/my-image:1.0
- \$ docker push yourusername/my-image:1.0

### **Docker Introduction**

A Dockerfile is a sequential recipe for building an image. [\[Docs\]](https://docs.docker.com/engine/reference/builder/)

The most important commands are:

- ❑ FROM define the base image (e.g., ubuntu:18.04, alpine:3.10)
- ❑ RUN run a shell command (e.g., install packages)
- ❑ ENV set environment variables
- ❑ COPY copy files from the build context into the image
- ❑ ADD same as COPY, but also supports URLs (avoid if possible)
- ❑ WORKDIR default working directory inside the container
- ❑ ENTRYPOINT executable to run as PID 1 inside the container
- ❑ CMD command passed to ENTRYPOINT (if none given to docker run)

Introduction (continued)

- Dockerfile best practices have been devised to ensure images are...
	- **–** . . . as reusable as possible
	- **–** . . . as lightweight as possible
	- **–** . . . as secure as possible
- ❑ In the following, the three most important ones are listed. [\[Docs\]](https://docs.docker.com/develop/develop-images/dockerfile_best-practices/)

# **Docker** BP I: Reduce Image Size

Use the correct base image. Ubuntu is convenient, but not the smallest.

#### Common options are:

- ❑ ubuntu:20.04|focal (∼ 72 MB)
- ❑ centos:8 (∼ 230 MB)
- ❑ debian:11|bullseye (∼ 125 MB)
- ❑ alpine:3|3.15 (∼ 5 MB)

More specialized images are available also (e.g., openjdk, python).

BP I: Reduce Image Size (continued)

RUN, COPY, ADD all create new layers.

- ❑ Use them sparingly
- ❑ Combine shell commands

BP I: Reduce Image Size (continued)

RUN, COPY, ADD all create new layers.

- ❑ Use them sparingly
- ❑ Combine shell commands

#### Example:

```
RUN apt-get update \
    && apt-get install -y \backslashbuild-essential \
         curl \setminusgosu
```
### **Docker** BP I: Reduce Image Size (continued)

Clean up as many files as you can, but make sure you do it on the same layer.

- ❑ Clean up temporary build files and package manager caches
- ❑ Use --no-install-recommends for installation via apt-get
- ❑ Run apt-get autoremove (if needed)
- ❑ Use .dockerignore to exclude unwanted files from COPY and ADD [\[Docs\]](https://docs.docker.com/engine/reference/builder/#dockerignore-file)

### **Docker** BP I: Reduce Image Size (continued)

Clean up as many files as you can, but make sure you do it on the same layer.

- ❑ Clean up temporary build files and package manager caches
- ❑ Use --no-install-recommends for installation via apt-get
- ❑ Run apt-get autoremove (if needed)
- ❑ Use .dockerignore to exclude unwanted files from COPY and ADD [\[Docs\]](https://docs.docker.com/engine/reference/builder/#dockerignore-file)

#### Example:

```
RUN apt-get update \
   && apt-get install -y --no-install-recommends \
       build-essential \
       curl \
       gosu
   && apt-get autoremove
   && rm -rf /var/lib/apt/lists/*
```
Custom ENTRYPOINT scripts let you run your app with lowest possible privileges.

- ❑ Use [gosu](https://github.com/tianon/gosu) or [su-exec](https://github.com/ncopa/su-exec) for dropping privileges
- ❑ Do not use su, do not use sudo [\[Here's](https://ruderich.org/simon/notes/su-sudo-from-root-tty-hijacking) why]

Custom ENTRYPOINT scripts let you run your app with lowest possible privileges.

- ❑ Use [gosu](https://github.com/tianon/gosu) or [su-exec](https://github.com/ncopa/su-exec) for dropping privileges
- ❑ Do not use su, do not use sudo [\[Here's](https://ruderich.org/simon/notes/su-sudo-from-root-tty-hijacking) why]

```
docker-entrypoint.sh:
    #!/bin/sh
    set -e Fail if subcommand errors Fail if subcommand errors Fif [ "$1" = "postgres" ]; then
        exec gosu postgres "$@"
    fi
```

```
exec "$@"
```
Custom ENTRYPOINT scripts let you run your app with lowest possible privileges.

- ❑ Use [gosu](https://github.com/tianon/gosu) or [su-exec](https://github.com/ncopa/su-exec) for dropping privileges
- ❑ Do not use su, do not use sudo [\[Here's](https://ruderich.org/simon/notes/su-sudo-from-root-tty-hijacking) why]

```
docker-entrypoint.sh:
```

```
#!/bin/sh
set -e \qquad # Fail if subcommand errors
if [ "$1" = "postgres" ]; then \# Check if CMD is postgres
   exec gosu postgres "$@" # Exec CMD as postgres user
fi
exec "$@" # Exec all other CMDs as root
```
Custom ENTRYPOINT scripts let you run your app with lowest possible privileges.

- ❑ Use [gosu](https://github.com/tianon/gosu) or [su-exec](https://github.com/ncopa/su-exec) for dropping privileges
- ❑ Do not use su, do not use sudo [\[Here's](https://ruderich.org/simon/notes/su-sudo-from-root-tty-hijacking) why]

```
docker-entrypoint.sh:
```

```
#!/bin/sh
set -e # Fail if subcommand errors
if \lceil "$1" = "postgres" ]; then # Check if CMD is postgres
   exec gosu postgres "$@" # Exec CMD as postgres user
fi
exec "$@" \qquad # Exec all other CMDs as root
```
Dockerfile:

```
COPY ./docker-entrypoint.sh /
ENTRYPOINT ["/docker-entrypoint.sh"]
CMD ["postgres"]
```
BP II: Write Proper Entrypoints (continued)

Avoid the shell form of ENTRYPOINT and CMD.

Both are possible:

ENTRYPOINT ["/docker-entrypoint.sh"]

ENTRYPOINT "/docker-entrypoint.sh"

Avoid the second form:

- ❑ The value of CMD will be ignored
- ❑ Your entrypoint will be wrapped in a /bin/sh call and will not be PID 1
- ❑ Your entrypoint will not receive UNIX signals from docker stop

### **Docker** BP III: Leverage Build Cache

Building images takes time. Leverage the build cache by. . .

- ❑ . . . using the most specific base image that makes sense
- ❑ . . . ordering commands from least to most frequently updated

Putting COPY or ADD last avoids many accidental rebuilds.

Make sure each layer is consistent in itself.

(e.g., always run apt-get update on same layer as package installations)

### **Docker** Useful Debugging Guidelines

If a Dockerfile is not working as expected, consider the following steps:

- $\Box$  Re-run build with  $\Box$  -no-cache. If that helps, your layers are inconsistent.
- ❑ Check execution rights of all script files (particularly docker-entrypoint.sh).
- $\Box$  Prefix RUN commands with set  $-x$  to print commands after shell expansion:

```
RUN set -x&& apt-get update ...
```
- □ When combining shell commands, it is easy to forget  $\setminus$  or  $\&\&$ .
- □ Make sure you have no silent shell command failures. set  $-e$  may help.
- ❑ Check if all needed packages are installed.

--no-install-recommends or autoremove can be surprising at times.

□ Ensure that all commands run non-interactively (e.g., use  $-y$  for all apt-get commands).

### **Docker References**

- ❑ Official Docker Documentation <https://docs.docker.com/>
- ❑ Open Container Initiative <https://opencontainers.org/>
- ❑ Getting Started Guide <https://docs.docker.com/get-started/>
- ❑ Dockerfile Reference <https://docs.docker.com/engine/reference/builder/>
- ❑ Dockerfile Best Practices [https://docs.docker.com/develop/develop-images/dockerfile\\_best-practices/](https://docs.docker.com/develop/develop-images/dockerfile_best-practices/)
- ❑ Docker Hub Browser <https://hub.docker.com/search?q=&type=image>
- ❑ Docker Hub Browser: "Official" Images [https://hub.docker.com/search?q=&type=image&image\\_filter=official](https://hub.docker.com/search?q=&type=image&image_filter=official)